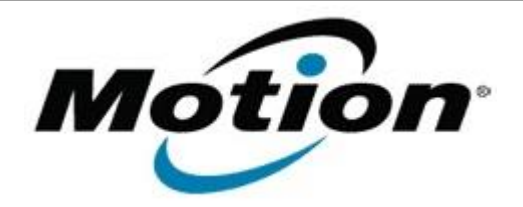

Motion Computing Software Release Note

# Name **C5v & F5v BIOS A07**

File Name **CF5v\_A07\_BIOS.zip**

Release Date February 01, 2012

This Version  $|A07|$ 

Replaces Version All previous versions

## Intended Users **Motion Computing C5v and F5v users**

Intended Product Motion Computing C5v and F5v Tablet PCs only

File Size  $1.8$  MB

Supported Operating System Windows7 (32-bit/64-bit), all versions.

## **Fixes in this Release**

- Adjust display refresh rate to match digitizer hardware revision.
- Fix occasional documentation camera preview window black screen issue when resuming from hibernate.
- Fix random system wake from hibernate hang.

## **Installation and Configuration Instructions**

## **Important BIOS Installation Information**

This BIOS update contains an EC update. To activate the EC change you must remove AC after the installation completes (shut down).

#### **To install the BIOS update:**

- 1. Download the BIOS update to the directory location of your choice.
- 2. Unzip the file to a location on your local drive.
- 3. Double-click installer and follow the prompts.
- Note: Ensure the tablet is using AC power before opening the file.
- 4. The update process may take some time. Do not manually power-off the tablet during the update.
- 5. The tablet will automatically shut down after installing the BIOS.

#### **Licensing**

Refer to your applicable end-user licensing agreement for usage terms.